## 電子申請の手順

#### 1 事前に用意するもの(必須)

- ① 今回送付した通知書に記載している『キーコード』
- ② メールアドレス(利用者 ID になります)
- ③ 本人身分証明書 (運転免許書、健康保険証、マイナンバーカード等)
- ④ 本人名義の銀行通帳(キャッシュカード)

### 2手続きの流れ

- □ QR コードから該当の HP にアクセスする
- □ リンク先の「e-kanagawa」でメールアドレスを入力
- □ 返信メールからリンク先で入力
- □ 添付ファイルに「本人身分証明書」「本人銀行通帳(キャッシュカードでも可)」を添付
- □ 内容を確認のうえ送信する

●受信メール制限をしている場合 連絡先確認メールや受付完了メールは、次のアドレスで 送信されます

#### [denshi-shinsei@s-kantan-mail.bizplat.asp.lgwan.jp](http://apollon/cgi-bin/cbgrn/grn.cgi/mail/exchange_history?aid=2469&cid=7262&mid=5876626&email=denshi-shinsei%40s-kantan-mail.bizplat.asp.lgwan.jp&sf=)

メール受信制限をしている場合には解除をしてください。

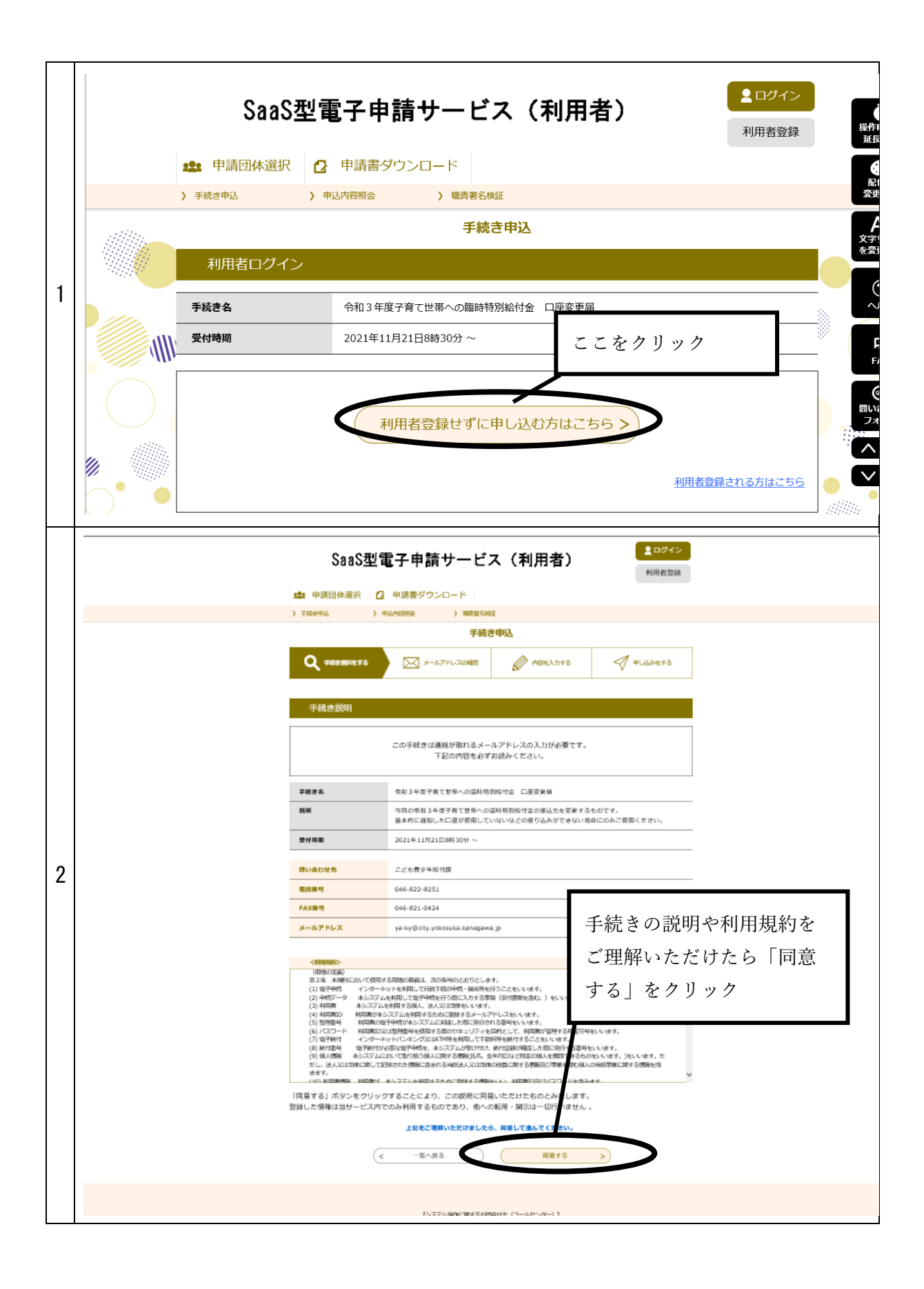

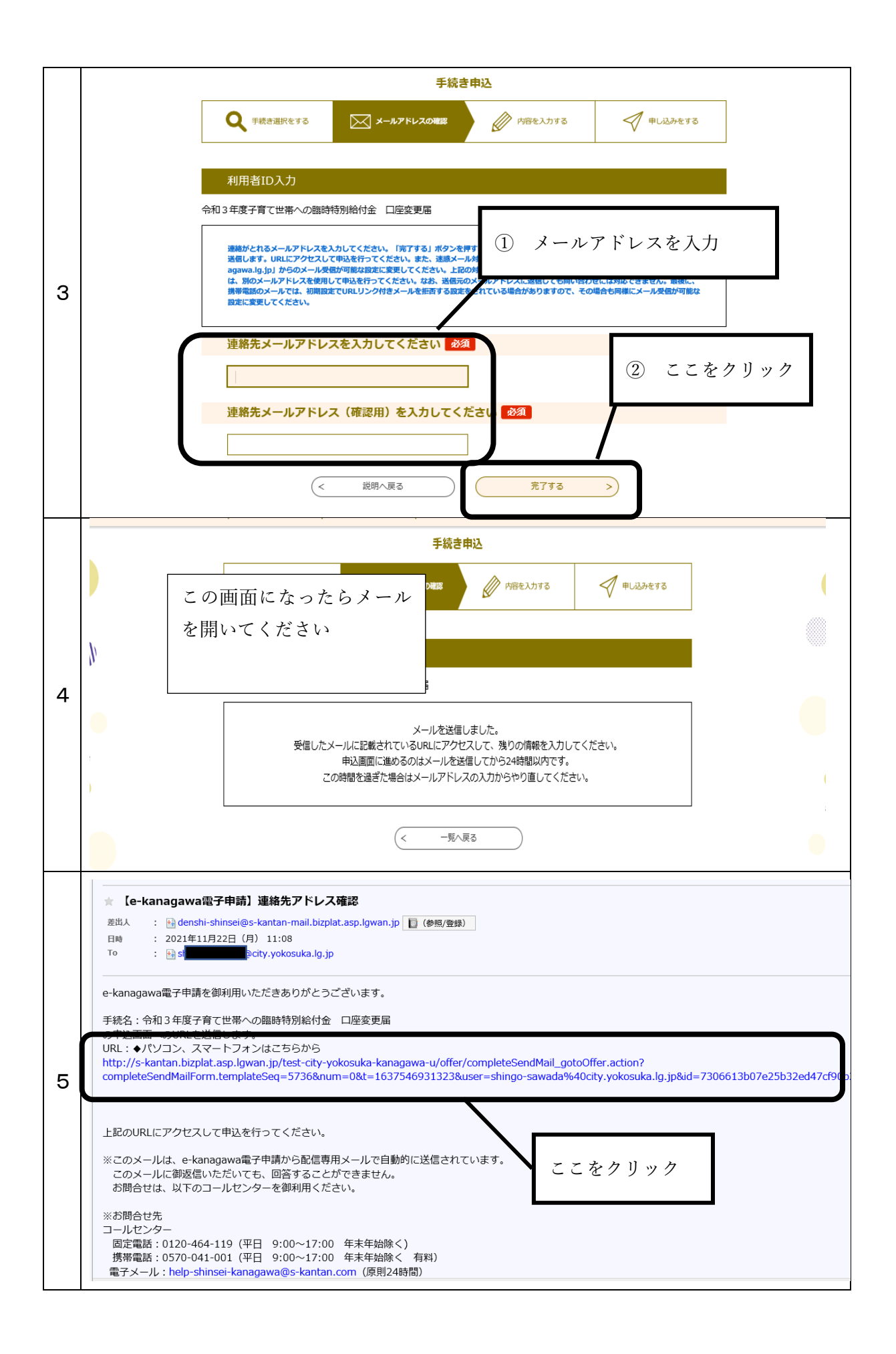

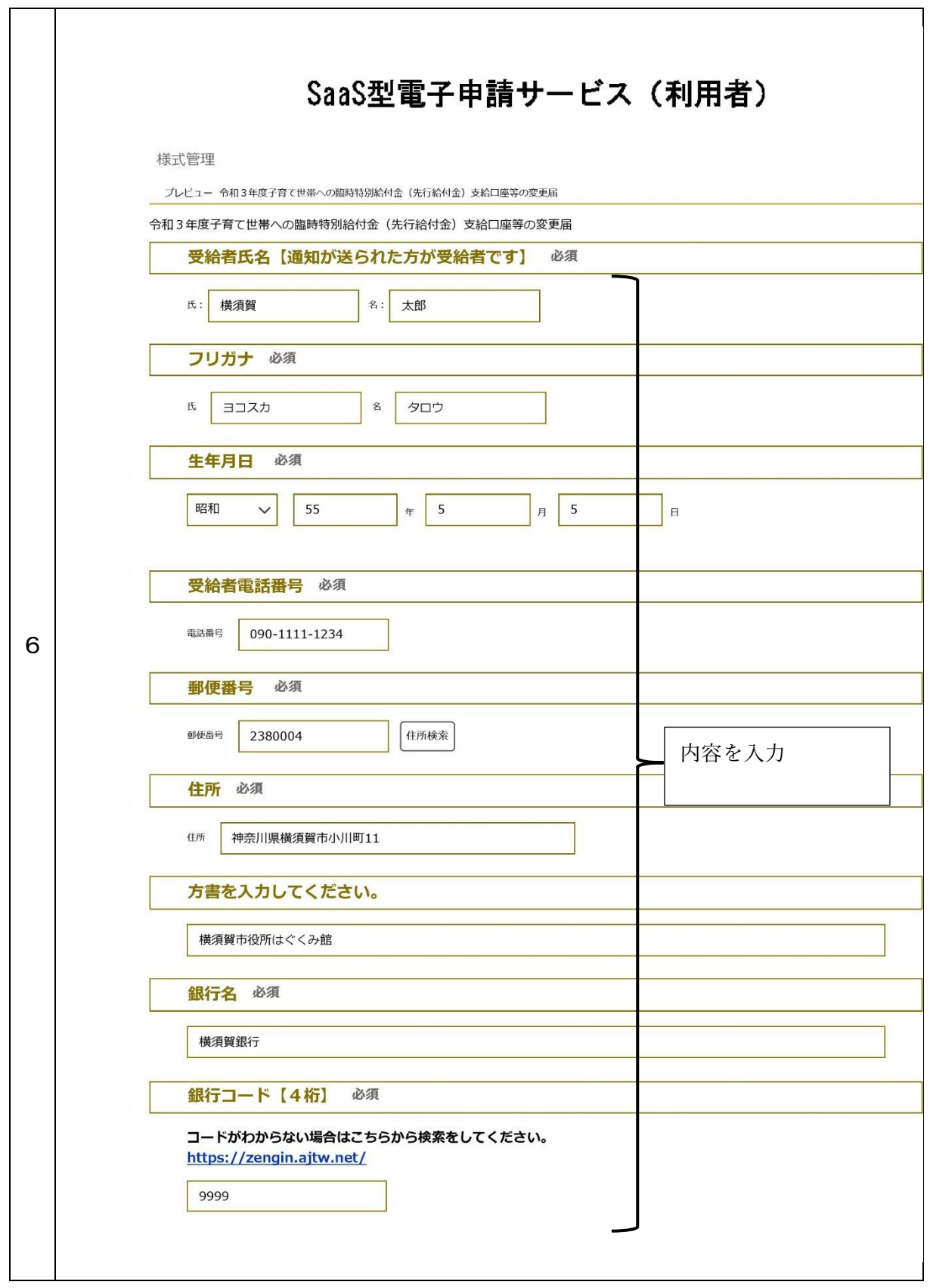

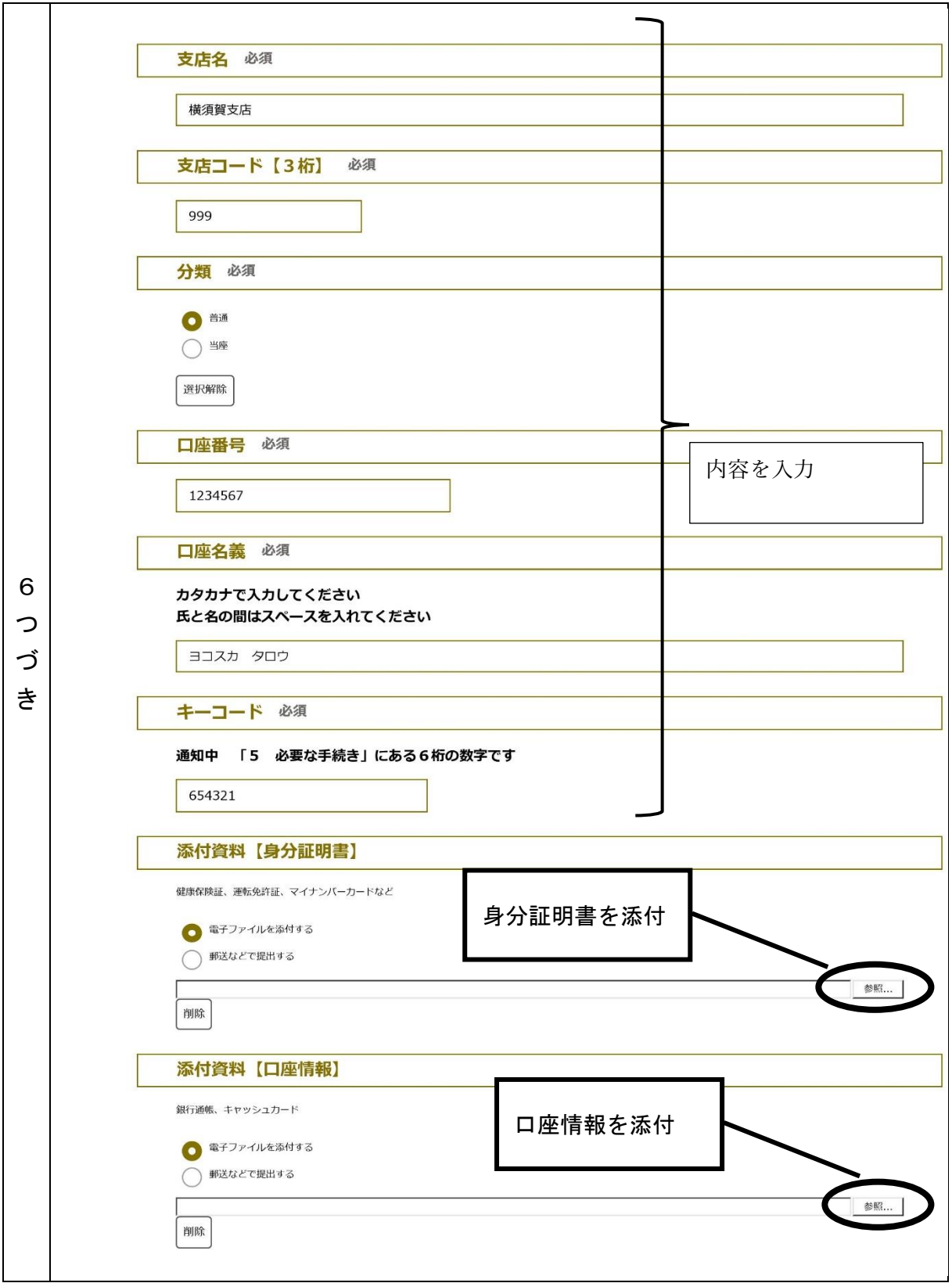

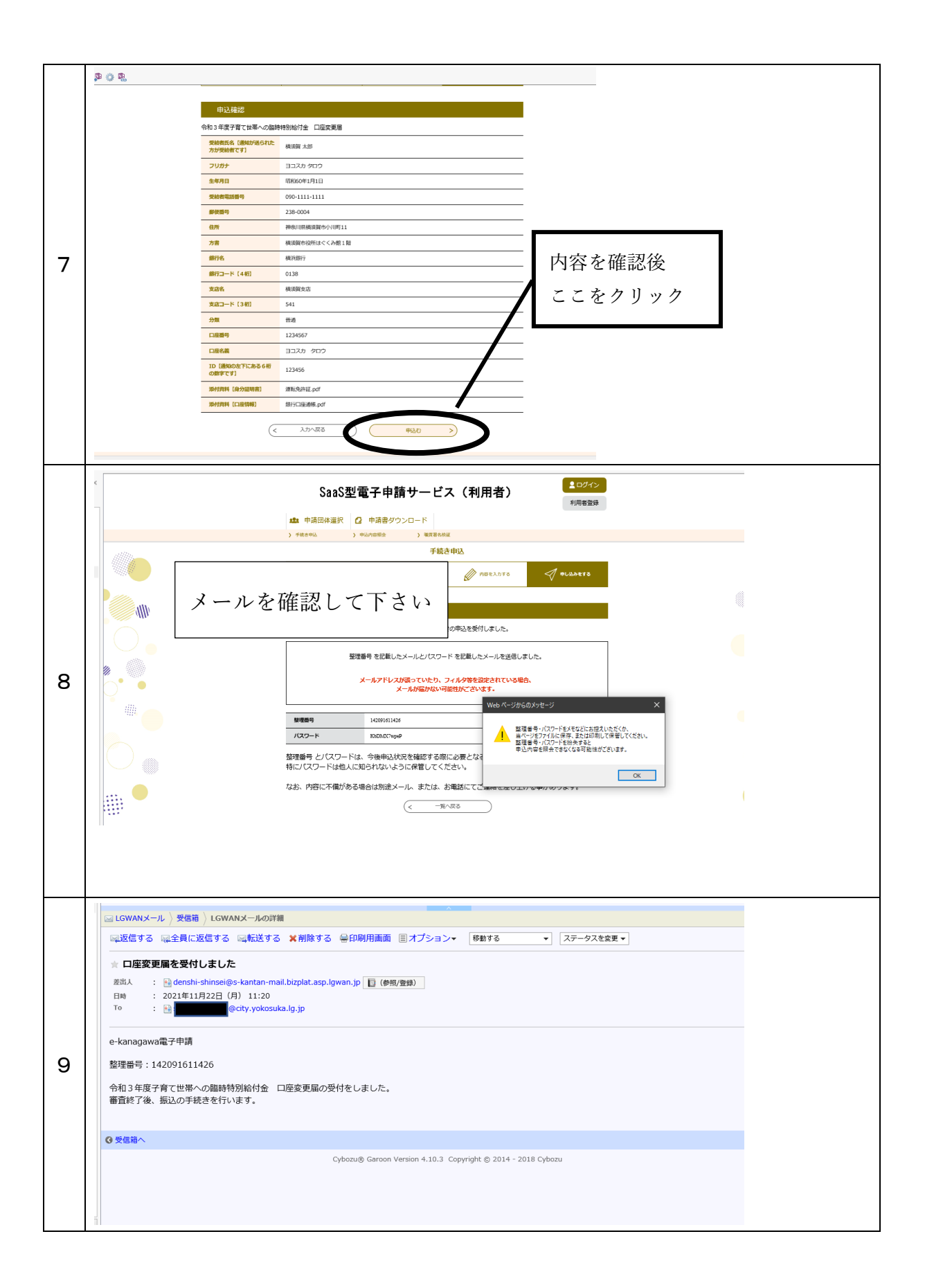

# これにて終了です。お疲れさまです。